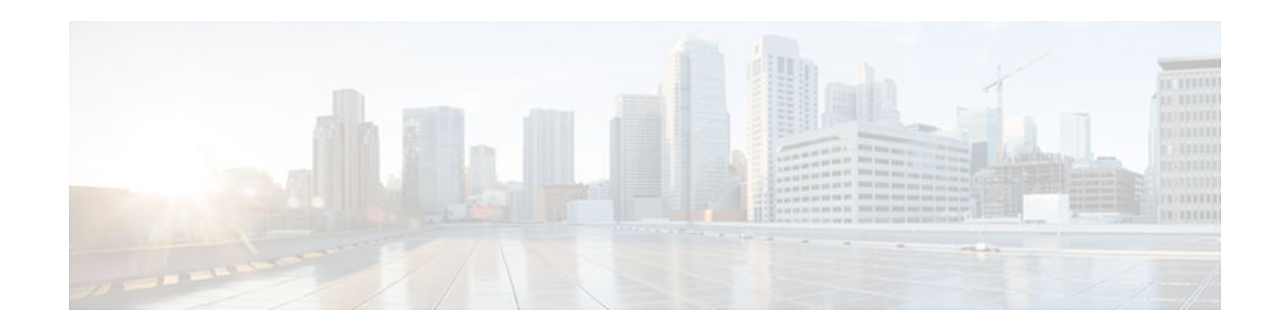

# **Configuring RSVP Support for LLQ**

#### **Last Updated: January 15, 2013**

This chapter describes the tasks for configuring the RSVP Support for Low Latency Queueing (LLQ) feature.

For complete conceptual information, see the chapter "Signalling Overview" in this book.

For a complete description of the RSVP Support for LLQ commands in this chapter, see the Cisco IOS Quality of Service Solutions Command Reference. To locate documentation of other commands that appear in this chapter, use the command reference master index or search online.

To identify the hardware platform or software image information associated with a feature, use the Feature Navigator on Cisco.com to search for information about the feature or refer to the software release notes for a specific release.

- Finding Feature Information, page 1
- RSVP Support for LLQ Configuration Task List, page 1
- [Example RSVP Support for LLQ Configuration, page 5](#page-4-0)

## **Finding Feature Information**

Your software release may not support all the features documented in this module. For the latest caveats and feature information, see [Bug Search Tool](http://www.cisco.com/cisco/psn/bssprt/bss) and the release notes for your platform and software release. To find information about the features documented in this module, and to see a list of the releases in which each feature is supported, see the feature information table at the end of this module.

Use Cisco Feature Navigator to find information about platform support and Cisco software image support. To access Cisco Feature Navigator, go to [www.cisco.com/go/cfn.](http://www.cisco.com/go/cfn) An account on Cisco.com is not required.

## **RSVP Support for LLQ Configuration Task List**

To configure RSVP support for LLQ, perform the tasks described in the following sections. The tasks in the first two sections are required; the tasks in the remaining sections are optional.

- [Configuring Flow Classification,](#page-1-0) page 2 (Required)
- [Enabling RSVP and WFQ](#page-1-0), page 2 (Required)
- [Configuring a Burst Factor](#page-1-0), page 2 (Optional)

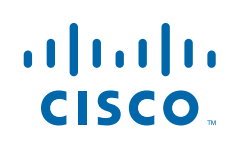

- <span id="page-1-0"></span>• [Configuring a Path,](#page-2-0) page 3 (Optional)
- [Configuring a Reservation,](#page-2-0) page 3 (Optional)
- [Verifying RSVP Support for LLQ Configuration](#page-2-0), page 3 (Optional)
- [Monitoring and Maintaining RSVP Support for LLQ](#page-3-0), page 4 (Optional)
- Configuring Flow Classification, page 2
- Enabling RSVP and WFQ, page 2
- Configuring a Burst Factor, page 2
- [Configuring a Path, page 3](#page-2-0)
- [Configuring a Reservation, page 3](#page-2-0)
- [Verifying RSVP Support for LLQ Configuration, page 3](#page-2-0)
- [Monitoring and Maintaining RSVP Support for LLQ, page 4](#page-3-0)

### **Configuring Flow Classification**

To configure flow classification, use the following command in global configuration mode:

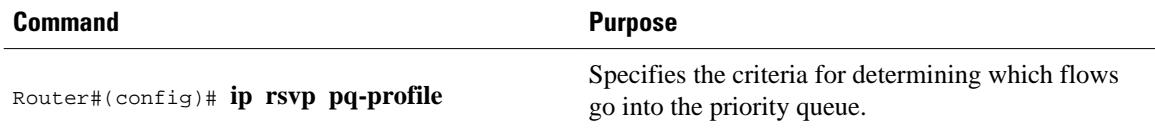

### **Enabling RSVP and WFQ**

To enable RSVP and weighted fair queueing (WFQ), use the following commands beginning in global configuration mode:

#### **SUMMARY STEPS**

- **1.** Router(config)# **interface s2/0**
- **2.** Router(config-if)# **ip rsvp bandwidth**
- **3.** Router(config-if)# **fair-queue**

#### **DETAILED STEPS**

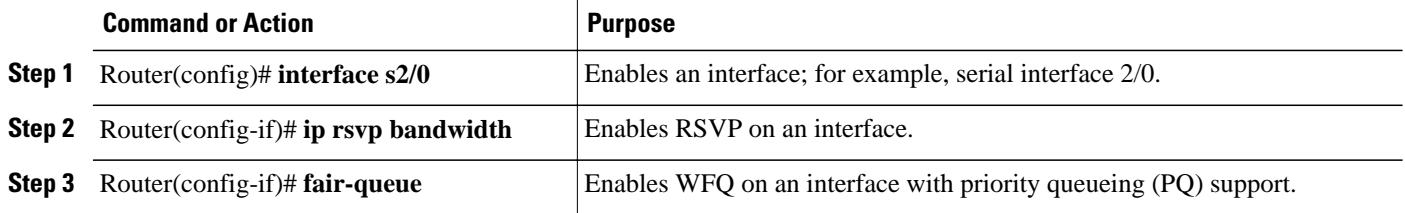

### **Configuring a Burst Factor**

To configure a burst factor, use the following command in interface configuration mode:

<span id="page-2-0"></span>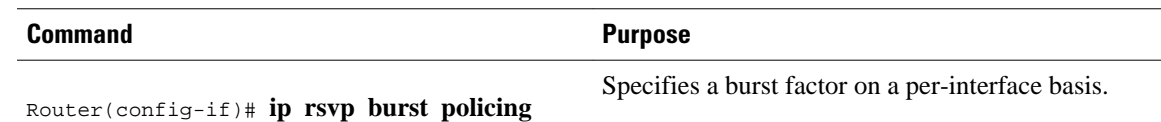

### **Configuring a Path**

To configure a path, use the following command in global configuration mode:

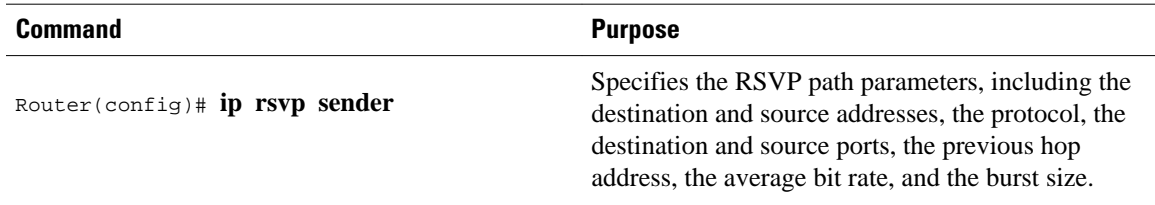

### **Configuring a Reservation**

To configure a reservation, use the following command in global configuration mode:

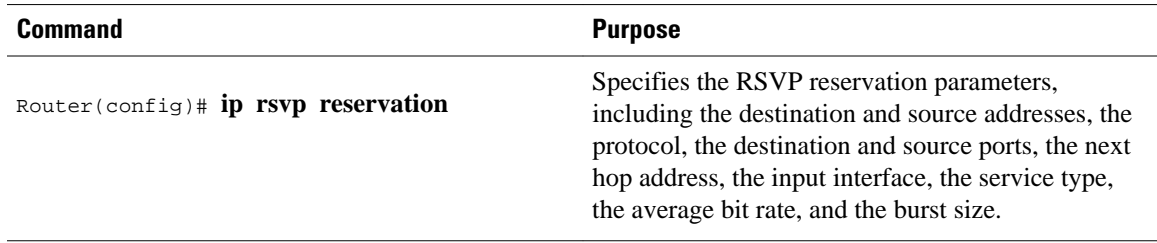

### **Verifying RSVP Support for LLQ Configuration**

To verify RSVP support for LLQ configuration, perform the following steps:

#### **SUMMARY STEPS**

- **1.** Enter the **show ip rsvp installed**command to display information about interfaces and their admitted reservations. A sample output is shown.
- **2.** Enter the **show ip rsvp installed detail**command to display additional information about interfaces and their current reservations. A sample output is shown.

#### **DETAILED STEPS**

**Step 1** Enter the **show ip rsvp installed** command to display information about interfaces and their admitted reservations. A sample output is shown.

This output shows that Ethernet interface 2/1 has four reservations and serial interface 3/0 has none.

#### **Example:**

Router# **show ip rsvp installed** RSVP:Ethernet2/1

<span id="page-3-0"></span>BPS To From Protoc DPort Sport Weight Conversation<br>44K 145.20.0.202 145.10.0.201 UDP 1000 1000 0 264 44K 145.20.0.202 145.10.0.201 UDP 1000 1000 0 264<br>44K 145.20.0.202 145.10.0.201 UDP 1001 1001 13 266 44K 145.20.0.202 145.10.0.201 UDP 1001 1001 13 266 145.20.0.202 145.10.0.201 UDP 1002 1002 6 265<br>145.20.0.202 145.10.0.201 UDP 10 10 0 264 1K 145.20.0.202 145.10.0.201 RSVP:Serial3/0 has no installed reservations Router#

**Note** In the sample output, weight 0 is assigned to voice-like flows, which proceed to the priority queue.

**Step 2** Enter the **show ip rsvp installed detail**command to display additional information about interfaces and their current reservations. A sample output is shown.

#### **Example:**

```
Router# show ip rsvp installed detail
RSVP:Ethernet2/1 has the following installed reservations
RSVP Reservation. Destination is 145.20.0.202, Source is 145.10.0.201,
   Protocol is UDP, Destination port is 1000, Source port is 1000
  Reserved bandwidth:44K bits/sec, Maximum burst:1K bytes, Peak rate:44K bits/sec
  Resource provider for this flow:
    WFQ on hw idb Se3/0: PRIORITY queue 264. Weight:0, BW 44 kbps
   Conversation supports 1 reservations
   Data given reserved service:316 packets (15800 bytes)
  Data given best-effort service:0 packets (0 bytes)
  Reserved traffic classified for 104 seconds
   Long-term average bitrate (bits/sec):1212 reserved, 0M best-effort
RSVP Reservation. Destination is 145.20.0.202, Source is 145.10.0.201,
   Protocol is UDP, Destination port is 1001, Source port is 1001
   Reserved bandwidth:44K bits/sec, Maximum burst:3K bytes, Peak rate:44K bits/sec
  Resource provider for this flow:
     WFQ on hw idb Se3/0: RESERVED queue 266. Weight:13, BW 44 kbps
   Conversation supports 1 reservations
   Data given reserved service:9 packets (450 bytes)
  Data given best-effort service:0 packets (0 bytes)
   Reserved traffic classified for 107 seconds
   Long-term average bitrate (bits/sec):33 reserved, 0M best-effort
RSVP Reservation. Destination is 145.20.0.202, Source is 145.10.0.201,
   Protocol is UDP, Destination port is 1002, Source port is 1002
Router#
```
**Note** In the sample output, the first flow gets the priority queue (weight = 0) while the second flow does not.

**Example:**

### **Monitoring and Maintaining RSVP Support for LLQ**

To monitor and maintain the RSVP Support for LLQ feature, use the following commands in EXEC mode, as needed:

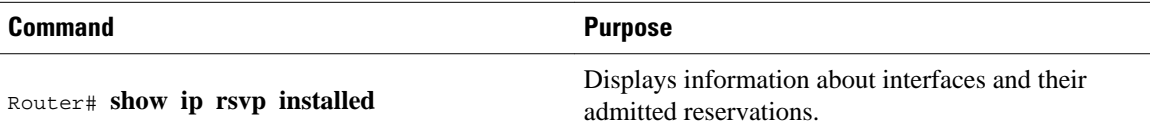

<span id="page-4-0"></span>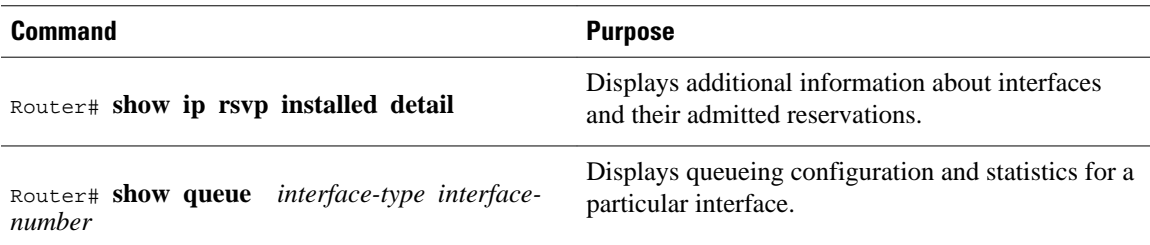

## **Example RSVP Support for LLQ Configuration**

This section provides a configuration example for the RSVP Support for LLQ feature.

In the following example, PQ parameters, including flow rate and burst factor, are defined:

```
Router(config)# ip rsvp pq-profile ?
   <1-1048576> Max Flow Rate (bytes/second)
   voice-like Voice-like flows
  rac{crs}{dr}Router(config)# ip rsvp pq-profile 11000 1500 ?
                    Max Peak to Average Ratio (in %)
   ignore-peak-value Ignore the flow's p/r ratio
   <cr>
Router(config)# ip rsvp pq-profile 11000 1500 ignore-peak-value
Router(config)# end
Router# sh run | include pq-profile
ip rsvp pq-profile 11000 1500 ignore-peak-value
```
In the following example, RSVP is enabled:

```
Router# configure terminal
Enter configuration commands, one per line. End with CNTL/Z.
Router(config)# interface loopback 40
Router(config-if)# ip rsvp bandwidth ?
   <1-10000000> Reservable Bandwidth(KBPS)
   <cr>
Router(config-if)# ip rsvp bandwidth 300 ?
   <1-10000000> Largest Reservable Flow(KBPS)
  <cr>
Router(config-if)# ip rsvp bandwidth 300 30 ?
  <cr>
Router(config-if)# ip rsvp bandwidth 300 30
Router(config-if)# end
```
In the following example, WFQ is enabled:

```
Router# configure terminal
Enter configuration commands, one per line. End with CNTL/Z.
Router(config)# interface e0/1
Router(config-if)# fair-queue
Router(config-if)# fair-queue 64
```
In the following example, a burst factor is configured:

Router(config)# **interface e3/0** Router(config-if)# **ip rsvp burst policing 200**

In the following example, a path is defined:

```
Router(config)# ip rsvp sender 145.20.20.202 145.10.10.201 udp 10 20
145.10.10.201 loopback 10 80 10
```
In the following example, a reservation is defined:

```
Router(config)# ip rsvp reservation 145.20.20.202 145.10.10.201 udp
10 20 145.20.20.202 lo20 ff load 80 10
```
Cisco and the Cisco logo are trademarks or registered trademarks of Cisco and/or its affiliates in the U.S. and other countries. To view a list of Cisco trademarks, go to this URL: [www.cisco.com/go/trademarks](http://www.cisco.com/go/trademarks). Third-party trademarks mentioned are the property of their respective owners. The use of the word partner does not imply a partnership relationship between Cisco and any other company. (1110R)

Any Internet Protocol (IP) addresses and phone numbers used in this document are not intended to be actual addresses and phone numbers. Any examples, command display output, network topology diagrams, and other figures included in the document are shown for illustrative purposes only. Any use of actual IP addresses or phone numbers in illustrative content is unintentional and coincidental.

© 2013 Cisco Systems, Inc. All rights reserved.